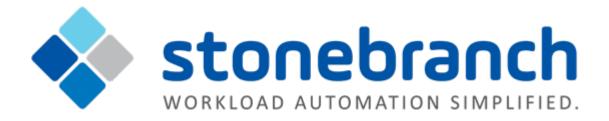

# **Universal Controller 6.2.x**

# Security

© 2016 by Stonebranch, Inc. All Rights Reserved.

| 1. Security               | 3  |
|---------------------------|----|
| 1.1 Security Overview     | 4  |
| 1.2 Users and Groups      | 5  |
| 1.3 Roles and Permissions | 14 |
| 1.4 Credentials           |    |
| 1.5 Business Services     | 32 |
| 1.6 Audits                | 35 |

# Security

Setting Up Security

**Overview** 

Adding Users

Adding Groups

Assigning Roles to Users or Groups

Assigning Permissions to Users or Groups

Login Credentials

**Business Services** 

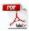

The information on these pages also is located in the Universal Controller 6.2.x Security.pdf.

Audit Records

#### Viewing Audit Records

## **Security Overview**

### **Universal Controller Security**

Setting up Universal Controller security involves the following steps:

- Creating users and assigning them passwords.
- Creating groups of users.
- Assigning permissions (access to Controller records) to users and groups.
- Assigning permissions (access to controller recercle) to acors and groups.
  Assigning roles (permission to perform administrative functions) to users and groups.
  Creating credentials that allow the Controller to log in to remote machines and execute jobs.

## **Users and Groups**

- Overview
- Default Users and Groups ٠
  - Adding a User
    - User Details
    - User Details Field Descriptions
- Adding a Group
  - Group Details
  - Group Details Field Descriptions
- Assigning Users to Groups

### **Overview**

You can create any number of users and user groups for Universal Controller, and you can assign any user to any user group.

The roles and permissions that you assign each user and group determines the level of access to Universal Controller functions.

You can assign any role and permission to any user or any user group. If you assign a user to a group, the user inherits all roles and permissions assigned to that group.

### **Default Users and Groups**

#### **Default User**

The default Universal Controller user is ops.admin. It is assigned to one of the default Universal Controller groups, Administrator Group.

#### **Default Groups**

There are two default groups:

- · Administrator Group has access to all Controller functions; by default, it is assigned the ops.admin role, which has permissions on all Controller functions.
- Everything Group has access to all functions that do not require the ops.admin role.

### Adding a User

Note You must have administrative permissions to add users.

By default, a new user has no permissions. Until permissions are granted, a user can log into the Universal Controller user interface and view options in the Navigator, but cannot perform any tasks.

| <pre>visions visions v</pre> | V 5 lieare                              |                                              |                              |                   |                                       |
|----------------------------------------------------------------------------------------------------|-----------------------------------------|----------------------------------------------|------------------------------|-------------------|---------------------------------------|
| Visit of the strate of the strate of the           | * 3 03013                               | Custom Filter None                           |                              | 👻 🦁 Filter        | 🟹 <u>G</u> o To   🚨 New   🍣           |
| Interstands-ace-02           the branch         the control         the control         <                                                                                                    | User Id                                 | Name A                                       | Locked Out                   | Active Updated By | Updated 🔺                             |
| Interview of the control of the control of the c          | stonebranch-user-01                     | stone a branch                               | No                           | 🥝 ops.system      | 2014-08-18 10:51:35 -0400             |
| is tendetanoh-user-05 is tende transhill block of the tendetanoh-user-05 is tende transhill block of the tendetanoh-user-05 is tende transhill block of the tendetanoh-user-05 is tende transhill block of the tendetanoh-user-05 is tende transhill block of tendetanoh-user-05 is tende transhill block of tendetanoh-user-05 is tende transhill block of tendetanoh-user-05 is tende transhill block of tendetanoh-user-05 is tende transhill block of tendetanoh-user-05 is tende transhill block of tendetanoh-user-05 is tende transhill block of tendetanoh-user-05 is tende transhill block of tendetanoh-user-05 is tendetanoh-user-05 is tende transhill block of tendetanoh-user-05 is tende transhill block of tendetanoh-user-05 is tendetanoh-user-05 is te          | stonebranch-user-02                     | stone b branch                               | No                           | 🥝 ops.admin       | 2014-07-08 10:53:15 -0400             |
| i stonetranch-user-65 stone b tranch   V User Datals     V User Datals     V User Datals </th <th>stonebranch-user-03</th> <th>stone c branch</th> <th>No</th> <th>🥝 ops.admin</th> <th>2014-07-08 10:53:21 -0400</th>                                                                                                    | stonebranch-user-03                     | stone c branch                               | No                           | 🥝 ops.admin       | 2014-07-08 10:53:21 -0400             |
| V use Deals         Imme Zone   System (USE astern)           User New         Imme Zone   System (USE astern)           User New         Imme Zone   System (USE astern)           First Name:         Dealf imme Zone   System (USE astern)           Imme Zone   System Default         Note                                                                                                    |                                         |                                              |                              | -                 |                                       |
| User Note       Member of Groups       Permissions         Details       Ime Zone: [System (US/Eastern)]       Ime Zone: [System (US/Eastern)]         Password       Ime Zone: [System (US/Eastern)]       Ime Zone: [System (US/Eastern)]         First Name:       Department:       Manager:         Manager:       Ime Zone: [System (US/Eastern)]       Ime Zone: [System (US/Eastern)]         Ital:       Image Image:       Image Image                                                                                                    | solicularici-use-03                     | Sune e urancir                               | NO                           | Ups.aumin         | 2014-07-08 10:33.32 -0400             |
| User Note       Member of Groups       Permissions         Details       Ime Zone: [System (US/Eastern)]       Ime Zone: [System (US/Eastern)]         Password       Ime Zone: [System (US/Eastern)]       Ime Zone: [System (US/Eastern)]         First Name:       Department:       Manager:         Manager:       Ime Zone: [System (US/Eastern)]       Ime Zone: [System (US/Eastern)]         Ital:       Image Image:       Image Image                                                                                                    |                                         |                                              |                              |                   |                                       |
| Details       User Id ::       Time Zone:       System (US/Eastern)         Password ::       Imager:       Imager:       Imager:         Interview       Business Phone:       Imager:       Imager:       Imager:         Password Requires       Email:       Imager:       Imager:       Image:       Imager:       Image:       Image:                                                                                                    | ✓ User Details                          |                                              |                              |                   | 🔚 Save 📃 New                          |
| User Id:       Image:       Image:                                                                                                    | User 🔍 User Roles 🔍                     | Member of Groups   Permissions               |                              |                   |                                       |
| Password:       If the image image ima                                               | Details                                 |                                              |                              |                   | · · · · · · · · · · · · · · · · · · · |
| First Name:       Department:         Middle Name:       Business Phone:         Email:       Nobile Phone:         Password Requires       Nobile Phone:         Command Line:       System Default                                                                                                    | User Id :                               | Tim                                          | e Zone : System (US/Eastern) | )                 | ~                                     |
| First Name:       Department:         Middle Name:       Business Phone:         Email:       Nobile Phone:         Password Requires :       Reset:         Locked Out:       Access:         Active:       Command Line         Save       New    Inter/select Details for a new user, using the field descriptions below as a guide. Inter/select Details for a new user, using the field descriptions below as a guide. I Default values for fields, if available, display automatically. to display more of the Details fields on the screen, you can temporarily hide the list. Note Note Note Note                                                                                                    | Password :                              |                                              | Title :                      |                   | ~                                     |
| Last Name:       Business Phone:         Email:       Nobile Phone:         Password Requires       Nobile Phone:         Reset:       Command Line         Locked Out:       Access:         Active:       New         enderstand       New         nter/select Details for a new user, using the field descriptions below as a guide.         e. Required fields display in <b>boldface</b> .         • Default values for fields, if available, display automatically.         o display more of the Details fields on the screen, you can temporarily hide the list.                                                                                                    | First Name :                            | Dep;                                         | artment :                    |                   |                                       |
| Last Name:       Business Phone:         Email:       Nobile Phone:         Password Requires       Nobile Phone:         Reset:       Command Line         Locked Out:       Access:         Active:       New         enderstand       New         nter/select Details for a new user, using the field descriptions below as a guide.         e. Required fields display in <b>boldface</b> .         • Default values for fields, if available, display automatically.         o display more of the Details fields on the screen, you can temporarily hide the list.                                                                                                    | Middle Name :                           |                                              |                              |                   | × 53                                  |
| Image: Sector of the Details fields on the screen, you can temporarily hide the list.         Image: Sector of the Details fields on the screen, you can temporarily hide the list.                                                                                                    |                                         |                                              |                              |                   |                                       |
| Password Requires       Web Browser       System Default -         Locked Out:       Command Line       System Default -         Active:       Web Service       System Default -         Web Service       System Default -       Web Service         Save       New       New         Inter/select Details for a new user, using the field descriptions below as a guide.         • Required fields display in boldface.         • Default values for fields, if available, display automatically.         • o display more of the Details fields on the screen, you can temporarily hide the list.                                                                                                    |                                         |                                              |                              |                   | ====                                  |
| Newsel: Locked Out: Locked Out: Command Line System Default - Web Service System Default - Web Service System Default - Web Servi          |                                         |                                              | Browser                      | ~                 |                                       |
| Access :                                                                                                    | Reset:                                  |                                              | Access :                     | •                 |                                       |
| Access :                                                                                                    | Locked Out :                            |                                              |                              | ~                 |                                       |
| <ul> <li>save New</li> <li>nter/select Details for a new user, using the field descriptions below as a guide.</li> <li>Required fields display in <b>boldface</b>.</li> <li>Default values for fields, if available, display automatically.</li> <li>o display more of the Details fields on the screen, you can temporarily hide the list.</li> </ul> Note                                                                                                    | Active : 🔽                              |                                              |                              | ~                 |                                       |
| <ul> <li>nter/select Details for a new user, using the field descriptions below as a guide.</li> <li>Required fields display in <b>boldface</b>.</li> <li>Default values for fields, if available, display automatically.</li> <li>o display more of the Details fields on the screen, you can temporarily hide the list.</li> </ul> Note                                                                                                    |                                         | ,                                            |                              |                   |                                       |
| <ul> <li>Required fields display in <b>boldface</b>.</li> <li>Default values for fields, if available, display automatically.</li> <li>o display more of the Details fields on the screen, you can temporarily hide the list.</li> </ul> Note                                                                                                    | 🔚 Save 📃 New                            |                                              |                              |                   | -                                     |
| <ul> <li>Required fields display in <b>boldface</b>.</li> <li>Default values for fields, if available, display automatically.</li> <li>o display more of the Details fields on the screen, you can temporarily hide the list.</li> </ul> Note                                                                                                    |                                         |                                              |                              |                   |                                       |
| <ul> <li>Required fields display in <b>boldface</b>.</li> <li>Default values for fields, if available, display automatically.</li> <li>o display more of the Details fields on the screen, you can temporarily hide the list.</li> </ul> Note                                                                                                    | nter/select Details for a n             | new user using the field descriptions below  | , as a quide                 |                   |                                       |
| Default values for fields, if available, display automatically. o display more of the Details fields on the screen, you can temporarily hide the list.      Note                                                                                                    |                                         | lew user, using the field descriptions below | as a galac.                  |                   |                                       |
| o display more of the Details fields on the screen, you can temporarily hide the list.                                                                                                    | <ul> <li>Required fields dis</li> </ul> | splay in <b>boldface</b> .                   |                              |                   |                                       |
| ∧ Note                                                                                                    | <ul> <li>Default values for</li> </ul>  | fields, if available, display automatically. |                              |                   |                                       |
| ∧ Note                                                                                                    |                                         | tails fields on the screen, you can tempora  | rilv hide the list           |                   |                                       |
|                                                                                                    | o display more of the Det               | and herds on the screen, you can temporal    |                              |                   |                                       |
|                                                                                                    | o display more of the Deta              |                                              |                              |                   |                                       |
| must click the <b>New</b> button that displays above and below the Details.                                                                                                    | o display more of the Det               |                                              |                              |                   |                                       |
|                                                                                                    | Note     If you view Use                |                                              |                              | I then want to    | o create a new user, y                |

#### **User Details**

The following User Details is for an existing user. See the field descriptions, below, for a description of all fields that display in the User Details.

|                              |                                        |                           | 📳 Update         | 🗊 Delete 🛛 | S Refresh | Ж ( |
|------------------------------|----------------------------------------|---------------------------|------------------|------------|-----------|-----|
| User 🛛 🔍 U<br>Details        | ser Roles Member of Groups Permissions |                           |                  |            |           |     |
|                              | stonebranch-user-01                    | Time Zone : Sys           | tem (US/Eastern) |            |           | ~   |
| Password :                   | •••••                                  | Title : IT T              | echnician        |            |           |     |
| First Name :                 | stone a                                | Department :              |                  |            |           |     |
| Middle Name :                |                                        | Manager :                 |                  |            |           | v   |
| Last Name :                  | branch                                 | Business Phone :          |                  |            |           |     |
| Email :                      |                                        | Mobile Phone :            |                  |            |           |     |
| Password<br>Requires Reset : |                                        | Web Browser<br>Access : S | ystem Default    | *          |           |     |
| Locked Out :                 |                                        | Command Line<br>Access :  | ystem Default    | ~          |           |     |
| Active :                     |                                        | Web Service<br>Access : S | ystem Default    | *          |           |     |
| 🖷 Update                     | 🗊 Delete 🛛 🛱 Refresh 🛛 💥 Close         |                           |                  |            |           |     |

#### **User Details Field Descriptions**

The following table describes the fields, buttons, and tabs that display in the User Details.

| Field Name                    | Description                                                                                                    |
|-------------------------------|----------------------------------------------------------------------------------------------------|
| Details                       | This section contains detailed information about the user.                                                                                                    |
| User ID                       | Log in ID for this user.                                                                                                    |
| Password                      | Password of this user.                                                                                                    |
| First Name                    | First name of this user.                                                                                                    |
| Middle Name                   | Middle name of this user.                                                                                                    |
| Last Name                     | Last name of this user.                                                                                                    |
| Email                         | Email address of this user.                                                                                                    |
| Password<br>Requires<br>Reset | If enabled, the user will be prompted to reset the password at next login.                                                                                                    |
| Locked out                    | If enabled, locks out the user. This field is enabled automatically if the maximum number of successive failed login attempts has been reached by the user.                                          |
| Active                        | If enabled, the user ID is active and the user can log in. If disabled, the user is permanently deactivated; the user will not appear in user lists and cannot be used for access to the Controller. |
| Time Zone                     | Time zone of this user. When this user logs in, all scheduling times will be shown in the user's time zone, unless the trigger specifies a different time zone.                                      |
| Title                         | Business title of this user.                                                                                                    |
| Department                    | Business department of this user.                                                                                                    |
| Manager                       | Business manager of this user.                                                                                                    |
| Business<br>Phone             | Business phone number of this user.                                                                                                    |
| Mobile Phone                  | Mobile phone number of this user.                                                                                                    |

| Web Browser<br>Access  | Specifies whether or not the user can log in to the user interface.                                                                                                    |
|------------------------|----------------------------------------------------------------------------------------------------|
| A00033                 | Options:                                                                                                    |
|                        | <ul> <li>System Default - User restriction for logging in to the user interface is based on the current system default value of the System Default Web Browser Access Universal Controller system property.</li> <li>Yes - User is not restricted from logging in to the user interface.</li> <li>No - User is restricted from logging in to the user interface.</li> </ul>                                                          |
| Command<br>Line Access | Specifies whether or not the user can log in to the Universal Controller Command Line Interface (CLI).                                                                                                    |
|                        | Options:                                                                                                    |
|                        | <ul> <li>System Default - User restriction for logging in to the CLI is based on the current system default value of the System Default Command Line Access Universal Controller system property.</li> <li>Yes - User is not restricted from logging in to the CLI.</li> <li>No - User is restricted from logging in to the CLI.</li> </ul>                                                                                          |
| Web Service<br>Access  | Specifies whether or not the user can log in to the Universal Controller RESTful Web Services API.<br>Options:                                                                                                    |
|                        | <ul> <li>System Default - User restriction for logging in to the Universal Controller Web Services is based on the current system default value of the System Default Web Service Access Universal Controller system property.</li> <li>Yes - User is not restricted from logging in to the Universal Controller Web Services.</li> <li>No - User is restricted from logging in to the Universal Controller Web Services.</li> </ul> |
| Buttons                | This section identifies the buttons displayed above and below the User Details that let you perform various actions.                                                                                                    |
| Save                   | Saves a new user record in the Controller database.                                                                                                    |
| Update                 | Saves updates to the record.                                                                                                    |
| New                    | Displays empty (except for default values) Details for creating a new user.                                                                                                    |
| Delete                 | Deletes the current record.                                                                                                    |
| Refresh                | Refreshes any dynamic data displayed in the Details.                                                                                                    |
| Close                  | For pop-up view only; closes the pop-up view of this user.                                                                                                    |
| Tabs                   | This section identifies the tabs across the top of the User Details that provide access to additional information about the user.                                                                                                    |
| User Roles             | Allows you to assign roles to this user.                                                                                                    |
| Member of<br>Groups    | Allows you to assign this user to one or more groups.                                                                                                    |
| Permissions            | Allows you to assign permissions to this user.                                                                                                    |

## Adding a Group

Note You must have administrative privileges to add groups.

A group is a collection of users. You can assign privileges and roles to groups or users. You can also assign groups to other groups.

Any user assigned to a group inherits all roles and permissions assigned to that group.

| Dashboards 🖾 Groups 🖾                          |                                              |                               |                             |
|------------------------------------------------|----------------------------------------------|-------------------------------|-----------------------------|
| ✓ 5 Groups                                     | Custom Filter None                           | 🗸 🦁 Filter 🔯                  | <u>G</u> o To   🥂 New   🍣 🗍 |
| Name A                                         | Description                                  | Parent Updated By             | Updated 🔺                   |
| stonebranch-group-01                           |                                              | ops.admin                     | 2014-06-13 15:44:15 -0400   |
| stonebranch-group-02                           |                                              | ops.admin                     | 2014-06-13 15:44:20 -0400   |
| stonebranch-group-03                           |                                              | ops.admin                     | 2014-06-13 15:44:24 -0400   |
| stonebranch-group-04                           |                                              | ops.admin                     | 2014-06-13 15:44:27 -0400   |
| stonebranch-group-05                           |                                              | ops.admin                     | 2014-06-13 15:44:30 -0400   |
| ✓ Group Details                                |                                              |                               | 🗑 Save 🗖 New                |
|                                                |                                              |                               |                             |
| Group Group Roles Group Me                     | embers  Child Groups Permissions             |                               |                             |
| Details                                        |                                              |                               |                             |
| Name :                                         | Parent                                       | ti                            | ✓ III                       |
| Description :                                  |                                              |                               |                             |
| Manager :                                      | ▼ ==                                         |                               |                             |
|                                                |                                              |                               |                             |
| F Save New                                     |                                              |                               |                             |
|                                                |                                              |                               |                             |
|                                                |                                              |                               |                             |
|                                                |                                              |                               |                             |
|                                                |                                              |                               |                             |
|                                                |                                              |                               |                             |
| 2 Enter/select Details for a new gro           | oup, using the field descriptions below as   | a guide.                      |                             |
|                                                |                                              | 0                             |                             |
| <ul> <li>Required fields display in</li> </ul> |                                              |                               |                             |
| <ul> <li>Default values for fields,</li> </ul> | if available, display automatically.         |                               |                             |
|                                                |                                              |                               |                             |
| To display more of the Details fie             | lds on the screen, you can temporarily hid   | de the list.                  |                             |
|                                                |                                              |                               |                             |
|                                                |                                              |                               |                             |
| 🔥 Note                                         |                                              |                               |                             |
|                                                | tails for an existing group by clicking a gr | oup in the list, and then war | nt to create a new group.   |
|                                                | w button that displays above and below       |                               |                             |
| ,                                              |                                              |                               |                             |
|                                                |                                              |                               |                             |
|                                                |                                              |                               |                             |
| 3 Optionally, assign one or more ro            |                                              |                               |                             |

### **Group Details**

The following Group Details is for an existing group. See the field descriptions, below, for a description of all fields that display in the Group Details.

| Group Details: st | tonebran   | ch-group | -01          |        |              |             |          |          |          |           |         |
|-------------------|------------|----------|--------------|--------|--------------|-------------|----------|----------|----------|-----------|---------|
| ~                 |            |          |              |        |              |             |          | 🔚 Update | 🇊 Delete | S Refresh | X Close |
| Group             | Grou       | up Roles | Group Men    | bers   | Child Groups | Permissions |          |          |          | •         |         |
| Details           |            |          |              |        |              |             |          |          |          |           |         |
|                   | Name :     | stonebra | nch-group-01 |        |              |             | Parent : |          |          |           | × 53    |
| Desc              | ription :  |          |              |        |              |             |          |          |          |           |         |
| Ma                | anager : [ |          |              |        |              | * ==        |          |          |          |           |         |
| 🖷 Update          | e          | 🅼 Dele   | te 📑 R       | efresh | X Close      | 1           |          |          |          |           |         |

#### **Group Details Field Descriptions**

The following table describes the fields, buttons, and tabs that display in the Group Details.

| Field Name       | Description                                                                                                    |
|------------------|----------------------------------------------------------------------------------------------------|
| Details          | This section contains detailed information about the group.                                                                        |
| Name             | Name of this group.                                                                                                    |
| Parent           | Name of this group's parent group, if any.                                                                                         |
| Description      | Description of this group.                                                                                                    |
| Manager          | Universal Controller user that is the manager of this group.                                                                       |
| Buttons          | This section identifies the buttons displayed above and below the Group Details that let you perform various actions.              |
| Save             | Saves a new group record in the Controller database.                                                                               |
| Update           | Saves updates to the record.                                                                                                    |
| New              | Displays empty (except for default values) Details for creating a new group.                                                       |
| Delete           | Deletes the current record.                                                                                                    |
| Refresh          | Refreshes any dynamic data displayed in the Details.                                                                               |
| Close            | For pop-up view only; closes the pop-up view of this group.                                                                        |
| Tabs             | This section identifies the tabs across the top of the Group Details that provide access to additional information about the user. |
| Group Roles      | Allows you to assign roles to this group.                                                                                          |
| Group<br>Members | Allows you to assign users to this group.                                                                                          |
| Child Groups     | Allows you to assign other groups to this group.                                                                                   |
| Permissions      | Allows you to assign permissions to this group.                                                                                    |

### **Assigning Users to Groups**

You can assign users to groups from a User record and from a Group record.

Step 1 Open the User or Group record.

| User User Roles Membe               | of Groups Permissions           |                     |                           |
|-------------------------------------|---------------------------------|---------------------|---------------------------|
| New Edit                            |                                 |                     | 2                         |
| Group *                             |                                 | Updated By          | Updated                   |
| stonebranch-group-01                |                                 | stonebranch-user-01 | 2014-07-08 10:43:39 -0400 |
| stonebranch-group-02                |                                 | stonebranch-user-02 | 2014-07-08 10:43:39 -0400 |
|                                     | paigned to the group diaplays   |                     |                           |
| For a Group, a list of all users a  | ssigned to the group displays.  |                     |                           |
| 7                                   | issigned to the group displays. |                     |                           |
| Group Details: stonebranch-group-01 | Issigned to the group displays. |                     |                           |
| Group Details: stonebranch-group-01 |                                 |                     | (_)[D](<br>)              |
| Group Details: stonebranch-group-01 |                                 | Updated By          |                           |

| Edit Members                                                                                                    |                                                      |                        |                                                                                                    |     |
|----------------------------------------------------------------------------------------------------|------------------------------------------------------|------------------------|----------------------------------------------------------------------------------------------------|-----|
| Callerting                                                                                                    |                                                      |                        | Correct Link                                                                                                   |     |
| Collection                                                                                                    |                                                      |                        | Groups List<br>stone branch                                                                                    |     |
| Name 🌥                                                                                                    | 4                                                    | N                      | ame *                                                                                                    |     |
| stonebranch-group-03                                                                                                    |                                                      |                        | onebranch-group-01                                                                                             |     |
| stonebranch-group-04                                                                                                    |                                                      | st                     | onebranch-group-02                                                                                             |     |
| stonebranch-group-05                                                                                                    |                                                      |                        |                                                                                                    |     |
|                                                                                                    |                                                      | -                      |                                                                                                    |     |
|                                                                                                    |                                                      | +                      |                                                                                                    |     |
|                                                                                                    |                                                      | <b>&gt;&gt;</b>        |                                                                                                    |     |
|                                                                                                    |                                                      | ••                     |                                                                                                    |     |
|                                                                                                    |                                                      |                        |                                                                                                    |     |
|                                                                                                    |                                                      |                        |                                                                                                    |     |
|                                                                                                    |                                                      |                        |                                                                                                    |     |
|                                                                                                    |                                                      |                        |                                                                                                    |     |
|                                                                                                    |                                                      |                        |                                                                                                    |     |
|                                                                                                    |                                                      |                        |                                                                                                    |     |
|                                                                                                    |                                                      |                        |                                                                                                    |     |
|                                                                                                    | Save                                                 |                        |                                                                                                    |     |
| or a Group, either:<br>• Click <b>New</b> to create a User a<br>• Click <b>Edit</b> to display an <b>Edit</b>                                                                                                    | nd automatically assig                               | gn it to t             | Cancel<br>he Group.<br>you to assign existing Users to the Gro                                                 | up. |
| <ul> <li>Click New to create a User a</li> <li>Click Edit to display an Edit</li> </ul>                                                                                                    | nd automatically assig                               | gn it to t             | he Group.                                                                                                    |     |
| Click New to create a User a                                                                                                    | nd automatically assig                               | gn it to t             | he Group.                                                                                                    | up. |
| <ul> <li>Click New to create a User a</li> <li>Click Edit to display an Edit</li> </ul>                                                                                                    | nd automatically assig                               | gn it to t             | he Group.                                                                                                    |     |
| <ul> <li>Click New to create a User a</li> <li>Click Edit to display an Edit</li> <li>Edit Members</li> </ul>                                                                                                    | nd automatically assig                               | gn it to t             | he Group.<br>you to assign existing Users to the Gro                                                           |     |
| <ul> <li>Click New to create a User a</li> <li>Click Edit to display an Edit</li> </ul>                                                                                                    | nd automatically assig<br><b>Members</b> pop-up that | gn it to t<br>t allows | he Group.<br>you to assign existing Users to the Gro<br>Users List                                             |     |
| <ul> <li>Click New to create a User a</li> <li>Click Edit to display an Edit</li> </ul>                                                                                                    | nd automatically assig<br><b>Members</b> pop-up that | gn it to t<br>t allows | he Group.<br>you to assign existing Users to the Gro<br>Users List<br>stonebranch-group-01                     |     |
| <ul> <li>Click New to create a User a</li> <li>Click Edit to display an Edit</li> </ul> Edit Members           Collection           Name ^           stone b branch           stone c branch                                                     | nd automatically assig<br><b>Members</b> pop-up that | gn it to t<br>t allows | he Group.<br>you to assign existing Users to the Gro<br>Users List<br>stonebranch-group-01<br>ame <sup>*</sup> |     |
| <ul> <li>Click New to create a User a</li> <li>Click Edit to display an Edit</li> </ul> Edit Members           Edit Members             Collection             Name ^           stone b branch           stone c branch           stone d branch | nd automatically assig<br><b>Members</b> pop-up that | gn it to t<br>t allows | he Group.<br>you to assign existing Users to the Gro<br>Users List<br>stonebranch-group-01<br>ame <sup>*</sup> |     |
| Click New to create a User a     Click Edit to display an Edit  Edit Members  Collection Name  stone b branch stone c branch                                                                                                    | nd automatically assig<br><b>Members</b> pop-up that | gn it to t<br>t allows | he Group.<br>you to assign existing Users to the Gro<br>Users List<br>stonebranch-group-01<br>ame <sup>*</sup> |     |
| <ul> <li>Click New to create a User a</li> <li>Click Edit to display an Edit</li> </ul> Edit Members           Edit Members             Collection             Name ^           stone b branch           stone c branch           stone d branch | nd automatically assig<br><b>Members</b> pop-up that | gn it to t<br>t allows | he Group.<br>you to assign existing Users to the Gro<br>Users List<br>stonebranch-group-01<br>ame <sup>*</sup> |     |
| <ul> <li>Click New to create a User a</li> <li>Click Edit to display an Edit</li> </ul> Edit Members           Edit Members             Collection             Name ^           stone b branch           stone c branch           stone d branch | nd automatically assig<br><b>Members</b> pop-up that | gn it to t<br>t allows | he Group.<br>you to assign existing Users to the Gro<br>Users List<br>stonebranch-group-01<br>ame <sup>*</sup> |     |
| <ul> <li>Click New to create a User a</li> <li>Click Edit to display an Edit</li> </ul> Edit Members           Edit Members             Collection             Name ^           stone b branch           stone c branch           stone d branch | nd automatically assig<br><b>Members</b> pop-up that | gn it to t<br>t allows | he Group.<br>you to assign existing Users to the Gro<br>Users List<br>stonebranch-group-01<br>ame <sup>*</sup> |     |
| <ul> <li>Click New to create a User a</li> <li>Click Edit to display an Edit</li> </ul> Edit Members           Edit Members             Collection             Name ^           stone b branch           stone c branch           stone d branch | nd automatically assig<br><b>Members</b> pop-up that | gn it to t<br>t allows | he Group.<br>you to assign existing Users to the Gro<br>Users List<br>stonebranch-group-01<br>ame <sup>*</sup> |     |
| <ul> <li>Click New to create a User a</li> <li>Click Edit to display an Edit</li> </ul> Edit Members           Edit Members             Collection             Name ^           stone b branch           stone c branch           stone d branch | nd automatically assig<br><b>Members</b> pop-up that | gn it to t<br>t allows | he Group.<br>you to assign existing Users to the Gro<br>Users List<br>stonebranch-group-01<br>ame <sup>*</sup> |     |
| <ul> <li>Click New to create a User a</li> <li>Click Edit to display an Edit</li> </ul> Edit Members           Edit Members             Collection             Name ^           stone b branch           stone c branch           stone d branch | nd automatically assig<br><b>Members</b> pop-up that | gn it to t<br>t allows | he Group.<br>you to assign existing Users to the Gro<br>Users List<br>stonebranch-group-01<br>ame <sup>*</sup> |     |
| <ul> <li>Click New to create a User a</li> <li>Click Edit to display an Edit</li> </ul> Edit Members           Edit Members             Collection             Name ^           stone b branch           stone c branch           stone d branch | nd automatically assig<br><b>Members</b> pop-up that | gn it to t<br>t allows | he Group.<br>you to assign existing Users to the Gro<br>Users List<br>stonebranch-group-01<br>ame <sup>*</sup> |     |
| <ul> <li>Click New to create a User a</li> <li>Click Edit to display an Edit</li> </ul> Edit Members           Edit Members             Collection             Name ^           stone b branch           stone c branch           stone d branch | nd automatically assig<br><b>Members</b> pop-up that | gn it to t<br>t allows | he Group.<br>you to assign existing Users to the Gro<br>Users List<br>stonebranch-group-01<br>ame <sup>*</sup> |     |
| <ul> <li>Click New to create a User a</li> <li>Click Edit to display an Edit</li> </ul>                                                                                                    | nd automatically assig<br><b>Members</b> pop-up that | gn it to t<br>t allows | he Group.<br>you to assign existing Users to the Gro<br>Users List<br>stonebranch-group-01<br>ame <sup>*</sup> |     |
| <ul> <li>Click New to create a User a</li> <li>Click Edit to display an Edit</li> <li>Edit Members</li> <li>Collection</li> <li>Name ^</li> <li>stone b branch</li> <li>stone c branch</li> <li>stone d branch</li> </ul>                        | nd automatically assig<br><b>Members</b> pop-up that | gn it to t<br>t allows | he Group.<br>you to assign existing Users to the Gro<br>Users List<br>stonebranch-group-01<br>ame <sup>*</sup> |     |

| Step 6 | Click Save.                                                                                                    |
|--------|----------------------------------------------------------------------------------------------------|
|        | <ol> <li>To move a single entry, double-click it or click it once and then click the &lt; arrow.</li> <li>To move multiple entries, Ctrl-click them and then click the &lt; arrow.</li> <li>To move all entries, click the &lt;&lt; arrow.</li> </ol> |
|        | To unassign the User to a Group, move the User/Group from the List window to the Collection window:                                                                                                    |
|        | <ol> <li>To move a single entry, double-click it or click it once and then click the &gt; arrow.</li> <li>To move multiple entries, Ctrl-click them and then click the &gt; arrow.</li> <li>To move all entries, click the &gt;&gt; arrow.</li> </ol> |
| Step 5 | To assign a User to a Group, move the User/Group from the Collection window to the List window:                                                                                                    |

### **Roles and Permissions**

- Assigning Roles to Users or Groups
  - Description of Roles
- Assigning Permissions to Users or Groups
- Types of Permissions
  - General Permissions Field Descriptions
  - Agent Permissions
  - Application Permissions
  - Calendar Permissions
  - Credential Permissions
  - Script Permissions
  - Task Permissions
  - Task Instance Permissions
  - Trigger Permissions
  - Variable Permissions
  - Virtual Resource Permissions
- Exporting Permissions for a Group

### Assigning Roles to Users or Groups

Roles control user access to administrative functions within Universal Controller. These functions include:

Setting up security.
Creating reports, filt

٠

- Creating reports, filters, and gauges.
- Creating agent clusters.
- Creating and promoting bundles of records.

Each role is a predefined collection of administrative functions (see Description of Roles, below). By assigning a role to a user or group, you automatically give that user or group all functions associated with that role.

#### Note You cannot add new roles to the Controller; you must assign administrative functions to groups or users using the predefined roles.

To assign roles to a user or group:

Step 1 Open a User or Group record.

| User Oles User Roles Role Role Ops report group ops report global ops report global ops report global | Member of Groups     Permissions     Granted By           | Inherited<br>No<br>No | No ops.admin<br>No ops.admin | s.admin 2014-07-08 11:20:28 -04                      |
|----------------------------------------------------------------------------------------------------|-----------------------------------------------------------|-----------------------|------------------------------|------------------------------------------------------|
| 3 User Roles<br>Role<br>Cos report group<br>Cos report global                                         |                                                           | No<br>No              | No ops.admin<br>No ops.admin | odated By Updated<br>s.admin 2014-07-08 11:20:28 -04 |
| Role           Ops         report         group           Image: ops         report         global    | Granted By                                                | No<br>No              | No ops.admin<br>No ops.admin | odated By Updated<br>s.admin 2014-07-08 11:20:28 -04 |
| ops         report         group           Image: ops         report         global                   | Granted By                                                | No<br>No              | No ops.admin<br>No ops.admin | s.admin 2014-07-08 11:20:28 -04                      |
| ops report global                                                                                     |                                                           | No                    | No ops.admin                 |                                                      |
|                                                                                                    |                                                           |                       |                              | s.admin 2014-07-08 11:20:28 -04                      |
| ops report publish                                                                                    |                                                           | No                    |                              |                                                      |
|                                                                                                    |                                                           |                       | No ops.aumin                 | s.admin 2014-07-08 11:20:28 -04                      |
|                                                                                                    |                                                           |                       |                              |                                                      |
| or a Group, click the                                                                                 | Group Roles tab. A list of Roles assigned to the Group of | o displays.           |                              |                                                      |
| or a Group, click the                                                                                 | Group Roles tab. A list of Roles assigned to the Group o  | ) displays.           |                              |                                                      |
|                                                                                                    |                                                           | o displays.           |                              |                                                      |
|                                                                                                    | ıp-02                                                     | o displays.           |                              |                                                      |
| roup Details: stonebranch-gro                                                                         | ıp-02                                                     | o displays.           |                              | Edit                                                 |
| roup Details: stonebranch-gr<br>Group Group Role                                                      | ıp-02                                                     | o displays.           |                              |                                                      |
| Group Roles                                                                                           | up-02 Group Members Child Groups Permissions              |                       | s Updated By                 | ated By Updated                                      |
| Group Details: stonebranch-gr<br>Group Group Role<br>3 Group Roles<br>Role                            | up-02 Group Members Child Groups Permissions              | Inherits              | s Updated By<br>s ops.admin  | ated By Updated<br>admin 2014-07-08 11:27:47 -04     |

| Collection                                                                                                    |                                                                                                    |                   |
|----------------------------------------------------------------------------------------------------|----------------------------------------------------------------------------------------------------|-------------------|
|                                                                                                    | Role List                                                                                                    |                   |
|                                                                                                    | Stone b branch                                                                                                    |                   |
| Name A                                                                                                    | Name A                                                                                                    | <b>^</b>          |
| ops_admin                                                                                                    | ops_report_global                                                                                                    |                   |
| ops_agent_cluster_admin                                                                                                    | ops_report_group                                                                                                    |                   |
| ops_bundle_admin                                                                                                    | ops_report_publish                                                                                                    |                   |
| ops_dba                                                                                                    |                                                                                                    |                   |
| ops_email_admin                                                                                                    | →                                                                                                    |                   |
| ops_filter_global                                                                                                    |                                                                                                    |                   |
| ops_filter_group                                                                                                    |                                                                                                    |                   |
| ops_imex                                                                                                    |                                                                                                    |                   |
| ops_multi_update                                                                                                    | <b>4</b>                                                                                                    |                   |
| ops_promotion_admin                                                                                                    |                                                                                                    |                   |
| ops_report_admin                                                                                                    |                                                                                                    |                   |
| ops_restore_version                                                                                                    |                                                                                                    |                   |
| ops_sap_admin                                                                                                    |                                                                                                    |                   |
| ops_snmp_admin                                                                                                    |                                                                                                    |                   |
| ops_user_admin                                                                                                    |                                                                                                    |                   |
| ops_widget_admin                                                                                                    |                                                                                                    |                   |
|                                                                                                    | Save Cancel                                                                                                    |                   |
|                                                                                                    |                                                                                                    |                   |
|                                                                                                    | Roles that have not been assigned to this User / Group.<br>Roles that have been assigned to this User / Group.                                                                                        |                   |
|                                                                                                    | ction window, enter characters in the text field above the <b>N</b><br>characters will display in the list.                                                                                           | lame column. Only |
| To filter the Users/Groups listed in the Colle<br>Users/Groups containing that sequence of c                                                                                                    |                                                                                                    | -                 |
| To filter the Users/Groups listed in the Colle<br>Users/Groups containing that sequence of c<br>To assign a Role to the User / Group, move                                                                                                    | characters will display in the list.<br>the Role from the <b>Collection</b> window to the <b>Roles</b> window<br>k it or click it once and then click the > arrow.<br>hem and then click the > arrow. | -                 |
| To filter the Users/Groups listed in the Colle<br>Users/Groups containing that sequence of o<br>To assign a Role to the User / Group, move<br>1. To move a single Role, double-click<br>2. To move multiple Roles, Ctrl-click t<br>3. To move all Roles, click the >> arro | characters will display in the list.<br>the Role from the <b>Collection</b> window to the <b>Roles</b> window<br>k it or click it once and then click the > arrow.<br>hem and then click the > arrow. | v:                |

#### **Description of Roles**

The following table summarizes the roles available in the Controller.

Role Name Available Functions Contains Roles

| ops_admin               | All functions; this is the Universal Controller administrator role. The easiest way to assign full permissions to a user is to add the user to the Administrator Group, which by default is assigned the ops_admin role.                                                                                                    | <ul> <li>ops_agent_cluster_admin</li> <li>ops_bundle_admin</li> <li>ops_dba</li> <li>ops_email_admin</li> <li>ops_filter_global</li> <li>ops_filter_group</li> <li>ops_multi_update</li> <li>ops_promotion_admin</li> <li>ops_restore_version</li> <li>ops_sap_admin</li> <li>ops_user_admin</li> </ul> |
|-------------------------|----------------------------------------------------------------------------------------------------|----------------------------------------------------------------------------------------------------|
| ops_agent_cluster_admin | Create, update, and delete agent clusters.                                                                                                    |                                                                                                    |
| ops_bundle_admin        | <ul> <li>Create, read, update, and delete Bundles.</li> <li>View Promotion Targets, including agent mappings.</li> <li>View Promotion History.</li> <li>View a record's list of bundles.</li> <li>View Promotion Schedules.</li> <li>Add a record to a bundle.</li> <li>Create bundles by date.</li> <li>Generate a Bundle Report.</li> </ul>                                                                                                    |                                                                                                    |
| ops_dba                 | Create, update, delete database connections.                                                                                                    |                                                                                                    |
| ops_email_admin         | Create, update, delete email connections.                                                                                                    |                                                                                                    |
| ops_filter_global       | Create global filters.                                                                                                    |                                                                                                    |
| ops_filter_group        | Create filters that belong to a group of which this user is a member.                                                                                                    |                                                                                                    |
| ops_imex                | List Import/Export XML.                                                                                                    |                                                                                                    |
| ops_multi_update        | Update multiple records.                                                                                                    |                                                                                                    |
| ops_promotion_admin     | <ul> <li>Create, read, update, and delete Creating Promotion Targets, including agent mappings.</li> <li>View Bundles.</li> <li>Refresh Target Agents.</li> <li>Promote records.</li> <li>Promote or schedule the promotion of a bundle.</li> <li>Reschedule, cancel, and delete Promotion Schedules.</li> <li>Generate a Bundle report.</li> <li>Accept bundles being promoted to a target server. (The Accept Bundle command is executed on the target server automatically as part of the Promote and Promote Bundle commands and does not involve user interaction.)</li> </ul> |                                                                                                    |
| ops_report_admin        | Create, update, and delete reports.                                                                                                    | <ul> <li>ops_report_global</li> <li>ops_report_group</li> <li>ops_report_publish</li> <li>ops_widget_admin</li> </ul>                                                                                                    |
| ops_report_global       | Create global reports.                                                                                                    |                                                                                                    |
| ops_report_group        | Create reports that belong to a group to which this user is a member.                                                                                                    |                                                                                                    |
| ops_report_publish      | Publish reports.                                                                                                    |                                                                                                    |
| ops_restore_version     | Restore old versions of records.                                                                                                    |                                                                                                    |
| ops_sap_admin           | Create, update, and delete SAP Connections.                                                                                                    |                                                                                                    |
| ops_snmp_admin          | Create, update, and delete SNMP Managers, to which the Controller sends SNMP notifications.                                                                                                    |                                                                                                    |

| ops_user_admin   | Create, update, and delete users and groups. |  |
|------------------|----------------------------------------------|--|
| ops_widget_admin | Create, update, and delete Widgets.          |  |

### **Assigning Permissions to Users or Groups**

Permissions control user access to Controller records and the types of actions that can be taken on the records. Each permission record specifies a record type, such as task or trigger, and the type of action can be taken on that record type, such as "create" or "delete."

You can further narrow down which records each permission applies to by specifying either name parameters or Business Services. For example, a given permission might apply only to tasks whose name begins with "SF," or a permission might apply only to tasks that have been assigned to a specific Business Service or to tasks that do not belong to any Business Services. See General Permissions Field Descriptions, below, for more details.

To add permissions to a user or group:

| Step 2 |                                                                                                    | record.              |                                                  |                         |                           |
|--------|----------------------------------------------------------------------------------------------------|----------------------|--------------------------------------------------|-------------------------|---------------------------|
| nop z  | Click the Permission                                                                                      | s tab. A list of per | missions assigned to the User / Gr               | oup displays.           |                           |
|        | For Example:                                                                                              |                      | -                                                |                         |                           |
|        | User Details: stonebranch-use                                                                             | r-01                 |                                                  |                         |                           |
|        | User 🕒 User Roles                                                                                         | Member of Groups     | Permissions                                      |                         |                           |
|        | 2 Permissions                                                                                             |                      |                                                  |                         | New 🧶                     |
|        | Type Operations                                                                                           | Commands Name        | Unassigned to Business Service Business Services | Updated By              | Updated                   |
|        | Agent Read, Update, Ex                                                                                    |                      | Yes                                              | stonebranch-user-01     | 2014-07-08 13:10:50 -0400 |
|        | Task Read, Update                                                                                         | ALL *                | Yes                                              | stonebranch-user-01     | 2014-07-08 13:11:16 -0400 |
| Step 3 | Click New. The Permi                                                                                      | ssions Details po    | p-up displays.                                   |                         |                           |
|        | V<br>Permission                                                                                           |                      |                                                  |                         | 🧮 Save 💥 Close            |
|        |                                                                                                    |                      |                                                  |                         | Ciose                     |
|        | Permission                                                                                                | - None -             | ~                                                |                         | Giose 🔀 Close             |
|        | Permission                                                                                                |                      | ~                                                |                         | Giose Karal               |
|        | Permission<br>Details<br>Type                                                                             |                      | ~                                                |                         | Giose Save 🛪 Close        |
|        | Permission<br>Details<br>Create<br>Read<br>Update                                                         |                      | ~                                                |                         | Close                     |
|        | Permission<br>Details<br>Create<br>Read<br>Update<br>Delete                                               |                      |                                                  |                         | Close                     |
|        | Permission<br>Details<br>Create<br>Read<br>Update<br>Delete<br>Commands                                   | - None               | ~                                                |                         | Close                     |
|        | Permission<br>Details<br>Create<br>Read<br>Update<br>Delete<br>Commands<br>Name                           | - None<br>+          | ~                                                |                         | Close                     |
|        | Permission<br>Details<br>Create<br>Read<br>Update<br>Delete<br>Commands                                   | - None •             | v<br>Unassigned to E                             | Iusiness<br>Service : 🗹 | Close                     |
|        | Permission<br>Details<br>Create<br>Read<br>Update<br>Delete<br>Commands<br>Name<br>Member of Any Business | - None<br>*          | v<br>Unassigned to E                             |                         | Save 👗 Close              |

| Step 4 | Select permissions for the selected user or group.                                                                                                    |
|--------|----------------------------------------------------------------------------------------------------|
|        | The permissions available differ depending on the <b>Type</b> of permission that you select. Available permissions are Create, Read, Update, Delete, and Execute. For some record types, additional Commands are available. If the permission does not apply to the record type in the Type drop-down, the permission does not appear in the display. |
|        | These permissions automatically include other permissions:                                                                                                    |
|        | <ul> <li>Create permission includes Read and Update permissions.</li> <li>Update permission includes Read permission.</li> <li>Delete permission includes Read permission.</li> </ul>                                                                                                    |

## **Types of Permissions**

This section identifies the different types of permissions that you can add to a user or group.

#### **General Permissions Field Descriptions**

The following fields of information display in the Permissions Details for all Permission types:

| Field Name                                      | Description                                                                                                    |
|-------------------------------------------------|----------------------------------------------------------------------------------------------------|
| Name                                            | Applies this permission to records whose name matches the string specified here. Wildcards are supported.                                                                                                    |
| Member of Any Business<br>Service or Unassigned | Applies this permission both to records that belong to any Business Service and to records that do not belong to any Business Service.                                                                                       |
| Unassigned to Business Service                  | Applies this permission to records that do not belong to any Business Service. If this option is enabled, the user / user group will have the defined permissions on all records that do not belong to any Business Service. |
| Member of Business<br>Services                  | Applies this permission to records that are members of the selected Business Service(s). Click the lock icon to unlock the field and select Business Services.                                                               |

#### **Agent Permissions**

| Permission Details                                                                                                    |                                     |        |       |     |
|----------------------------------------------------------------------------------------------------|-------------------------------------|--------|-------|-----|
|                                                                                                    |                                     | 🔚 Save | 💥 Clo | ose |
| Permission                                                                                                    |                                     |        |       |     |
| Details                                                                                                    |                                     |        |       |     |
| Type :                                                                                                    | Agent 🗸                             |        |       |     |
| Read :                                                                                                    |                                     |        |       |     |
| Update :                                                                                                    |                                     |        |       |     |
| Execute :                                                                                                    |                                     |        |       |     |
| Commands :                                                                                                    |                                     |        |       |     |
| Name :                                                                                                    | None                                |        |       |     |
| Type :<br>Read :<br>Update :<br>Execute :<br>Commands :<br>Name :<br>Member of Any Business<br>Service or Unassigned :<br>Member of Business<br>Services : | Unassigned to Business<br>Service : |        |       |     |
| Member of Business<br>Services :                                                                                                    |                                     |        | ~     | /   |
| 🕎 Save 🗱 C                                                                                                    | ose                                 |        |       |     |

| Options | Description                                                                                                    |
|---------|----------------------------------------------------------------------------------------------------|
| Read    | Grants permission to view an Agent definition. All users can view configured Agents in the Controller, so the <b>Read</b> check box always is checked. |
| Update  | Grants permission to update an Agent definition. (Only certain fields can be updated.)                                                                 |
| Execute | Grants permission to execute a task on an Agent.                                                                                                    |

| Commands | <ul> <li>ALL: Grants permission to suspend and resume Agents.</li> <li>Resume Agent: Grants permission to resume the ability of a suspended Agent to run tasks.</li> <li>Suspend Agent: Grants permission to suspend the ability of an Agent to run tasks.</li> </ul> |
|----------|----------------------------------------------------------------------------------------------------|
|----------|----------------------------------------------------------------------------------------------------|

## **Application Permissions**

| Permission Details                                |                                     |        |         | 3 |
|---------------------------------------------------|-------------------------------------|--------|---------|---|
|                                                   |                                     | 🔛 Save | 💢 Close |   |
| Permission                                        |                                     |        |         | 1 |
| Details                                           |                                     |        |         | 1 |
|                                                   | Application 👻                       |        |         | I |
| Create :                                          |                                     |        |         | I |
| Read :                                            |                                     |        |         | I |
| Update :                                          |                                     |        |         | I |
| Delete :                                          |                                     |        |         | I |
| Commands :                                        | None 🗸                              |        |         | I |
| Name :                                            | ž                                   |        |         | I |
| Member of Any Business<br>Service or Unassigned : | Unassigned to Business<br>Service : |        |         |   |
| Member of Business<br>Services :                  |                                     |        | *       |   |
| 🛒 Save 🛛 💥 C                                      | ose                                 |        |         |   |
|                                                   |                                     |        |         | 1 |

| Options  | Description                                                                                                    |  |  |  |
|----------|----------------------------------------------------------------------------------------------------|--|--|--|
| Create   | arants permission to create a new application.                                                                                                    |  |  |  |
| Read     | Grants permission to read an application.                                                                                                    |  |  |  |
| Update   | Grants permission to update an application.                                                                                                    |  |  |  |
| Delete   | Grants permission to delete an application.                                                                                                    |  |  |  |
| Commands | <ul> <li>See Application Control Tasks for details. Options:</li> <li>ALL: Grants permission to execute a Start, Stop, and Query from the Application resource screen.</li> <li>Start: Grants permission to execute a Start from the Application resource screen.</li> <li>Stop: Grants permission to execute a Stop from the Application resource screen.</li> <li>Query: Grants permission to execute a Query from the Application resource screen.</li> </ul> |  |  |  |

#### **Calendar Permissions**

| mission Details                                   |               |                                     |         |
|---------------------------------------------------|---------------|-------------------------------------|---------|
|                                                   |               | 📰 Save 👂                            | 🖇 Close |
| Permission                                        |               |                                     |         |
| Details                                           |               |                                     |         |
| Type :                                            | Calendar      | ~                                   |         |
| Create :                                          |               |                                     |         |
| Read :                                            |               |                                     |         |
| Update :                                          |               |                                     |         |
| Delete :                                          |               |                                     |         |
| Commands :                                        |               | ~                                   |         |
| Name :                                            | None<br>ALL   |                                     |         |
| Member of Any Business<br>Service or Unassigned : | Copy Calendar | Unassigned to Business<br>Service : |         |
| Member of Business<br>Services :                  |               |                                     | *       |
| 🕎 Save 🛛 💥 C                                      | lose          |                                     |         |
|                                                   |               |                                     |         |

| Options  | Description                                                                                                    |
|----------|----------------------------------------------------------------------------------------------------|
| Create   | Grants permission to create a new calendar.                                                                                                |
| Read     | Grants permission to read a calendar. All users can view Calendars in the Controller, so the <b>Read</b> check box always appears checked. |
| Update   | Grants permission to update a calendar.                                                                                                    |
| Delete   | Grants permission to delete a calendar.                                                                                                    |
| Commands | <ul> <li>ALL: Grants permission to copy a calendar.</li> <li>Copy Calendar: Grants permission to copy a calendar.</li> </ul>               |

### **Credential Permissions**

| Permission Details                                |            |                                       |        |         |
|---------------------------------------------------|------------|---------------------------------------|--------|---------|
|                                                   |            |                                       | 🔚 Save | 💢 Close |
| Permission                                        |            |                                       |        |         |
| Details                                           |            |                                       |        |         |
| Type :                                            | Credential | *                                     |        |         |
| Create :                                          |            |                                       |        |         |
| Read                                              |            |                                       |        |         |
| Update :                                          |            |                                       |        |         |
| Delete :                                          |            |                                       |        |         |
| Execute :                                         |            |                                       |        |         |
| Commands :                                        |            | ×                                     |        |         |
| Name :                                            | None       |                                       |        |         |
| Member of Any Business<br>Service or Unassigned : |            | Unassigned to Business<br>Service : 🔽 |        |         |
| Member of Business                                |            | Service .                             |        |         |
| Services :                                        |            |                                       |        | ~       |
| Save 💥 C                                          | Close      |                                       |        |         |

| Options | Description                                                                                                    |
|---------|----------------------------------------------------------------------------------------------------|
| Create  | Grants permission to create a new credential.                                                                                                  |
| Read    | Grants permission to read a credential. All users can view Credentials in the Controller, so the <b>Read</b> check box always appears checked. |
| Update  | Grants permission to update a credential.                                                                                                    |

| Delete   | Grants permission to delete a credential.                       |
|----------|-----------------------------------------------------------------|
| Execute  | Grants permission to execute a task that requires a credential. |
| Commands | n/a                                                             |

## **Script Permissions**

| Permission Details                                | Permission Details |                                     |                |  |  |
|---------------------------------------------------|--------------------|-------------------------------------|----------------|--|--|
|                                                   |                    |                                     | 🔚 Save 💥 Close |  |  |
| Permission                                        |                    |                                     |                |  |  |
| Details                                           |                    |                                     |                |  |  |
| Type :                                            | Script             | *                                   |                |  |  |
| Create :                                          |                    |                                     |                |  |  |
| Read :                                            |                    |                                     |                |  |  |
| Update :                                          |                    |                                     |                |  |  |
| Delete :                                          |                    |                                     |                |  |  |
| Execute :                                         |                    |                                     |                |  |  |
| Commands :                                        | None               | ~                                   |                |  |  |
| Name :                                            | *                  |                                     |                |  |  |
| Member of Any Business<br>Service or Unassigned : |                    | Unassigned to Business<br>Service : |                |  |  |
| Member of Business<br>Services :                  |                    |                                     | ~              |  |  |
| Save 💥 C                                          | 🗑 Save 🗱 Close     |                                     |                |  |  |
|                                                   |                    |                                     |                |  |  |

| Options  | Description                                                |
|----------|------------------------------------------------------------|
| Create   | Grants permission to create a new script.                  |
| Read     | Grants permission to read a script.                        |
| Update   | Grants permission to update a script.                      |
| Delete   | Grants permission to delete a script.                      |
| Execute  | Grants permission to execute a script contained by a task. |
| Commands | n/a                                                        |

### **Task Permissions**

| Permission Details                                                      |                                                    |                                  |         |  |  |
|-------------------------------------------------------------------------|----------------------------------------------------|----------------------------------|---------|--|--|
|                                                                         |                                                    | 🗑 Save                           | 💢 Close |  |  |
| Permission                                                              |                                                    |                                  |         |  |  |
| Details                                                                 |                                                    |                                  |         |  |  |
| Type :                                                                  | Task                                               |                                  |         |  |  |
| Create :                                                                |                                                    |                                  |         |  |  |
| Read :                                                                  |                                                    |                                  |         |  |  |
| Update :                                                                |                                                    |                                  |         |  |  |
| Delete :                                                                |                                                    |                                  |         |  |  |
| Commands :                                                              |                                                    |                                  |         |  |  |
| Name :                                                                  | None                                               |                                  |         |  |  |
| Member of Any Business<br>Service or Unassigned :<br>Member of Business | ALL<br>Copy Task<br>Launch<br>Recalculate Forecast | Unassigned to Business Service : | ×       |  |  |
| Services :                                                              | Reset Statistics                                   |                                  |         |  |  |
| Save Kolose                                                             |                                                    |                                  |         |  |  |

| Options  | Description                                                                                                    |
|----------|----------------------------------------------------------------------------------------------------|
| Create   | Grants permission to create a new task.                                                                                                    |
| Read     | Grants permission to read a task.                                                                                                    |
| Update   | Grants permission to update a task.                                                                                                    |
| Delete   | Grants permission to delete a task.                                                                                                    |
| Commands | <ul> <li>ALL: Grants permission to issue any command.</li> <li>Copy Task: Grants permission to copy a task.</li> <li>Launch: Grants permission to launch a task.</li> <li>Recalculate Forecast: Grants permission to recalculate a forecast.</li> <li>Reset Statistics: Grants permission to reset statistics, including statistics being tracked by each parent Workflow of a task.</li> <li>Reset z/OS Override Statistics: Grants permission to reset z/OS override statistics.</li> </ul> |

#### **Task Instance Permissions**

| Permission Details                                                                                                    |                                     |        |         |
|----------------------------------------------------------------------------------------------------|-------------------------------------|--------|---------|
|                                                                                                    |                                     | 🔡 Save | 💢 Close |
| Permission                                                                                                    |                                     |        |         |
| Details                                                                                                    |                                     |        |         |
| Type :                                                                                                    | Task Instance 🗸                     |        |         |
| Read :                                                                                                    |                                     |        |         |
| Update :                                                                                                    |                                     |        |         |
| Delete :                                                                                                    |                                     |        |         |
| Commands :                                                                                                    | None V                              |        |         |
| Name :                                                                                                    | ź                                   |        |         |
| Member of Any Business<br>Service or Unassigned :                                                                                                    | Unassigned to Business<br>Service : |        |         |
| Member of Business<br>Services :                                                                                                    |                                     |        | *       |
| ermission Details  Permission Details  Details  Type: Read: Update: Update: Delete: Commands: Name: Name: Member of Any Business Service or Unassigned: Member of Business Services: Services: Services: Commands: Commands: Comma | ose                                 |        |         |

| Options | Description                                                                                                |
|---------|----------------------------------------------------------------------------------------------------|
| Create  | Task instances are created automatically when the task launches, so the Create permission does not appear. |
| Read    | Grants permission to read a task instance                                                                  |
| Update  | Grants permission to update certain fields on a task instance.                                             |
| Delete  | Grants permission to delete a task instance.                                                               |

| Commands | For command descriptions, see Manually Running and Controlling Tasks.                                                                                                    |
|----------|----------------------------------------------------------------------------------------------------|
| Commands | <ul> <li>ALL: Grants permission to issue any command.</li> <li>Cancel: Grants permission to cancel a task instance.</li> <li>Clear All Dependencies: Grants permission to clear all dependencies on a task instance.</li> <li>Clear Predecessors: Grants permission to clear all predecessors on a task instance.</li> <li>Clear Exclusive: Grants permission to clear all mutual exclusive dependencies from a task instance.</li> <li>Clear Resources: Grants permission to clear all resource dependencies of a task instance.</li> <li>Clear Resources: Grants permission to clear all resource dependencies of a task instance.</li> <li>Force Finish: Grants permission to force finish a task instance.</li> <li>Hold: Grants permission to put a task instance on hold.</li> <li>Insert Task: Grants permission to insert a task on the workflow monitor of a workflow task instance.</li> <li>Mark as Satisfied: Can mark a dependency as satisfied.</li> <li>Re-run: Grants permission to release a task instance.</li> <li>Release: Grants permission to release a task instance from hold.</li> <li>z/OS Restart: Grants permission to restart a z/OS task from a specific step.</li> </ul> |
|          | <ul> <li>Insert Task: Grants permission to insert a task on the workflow monitor of a workflow task instance.</li> <li>Mark as Satisfied: Can mark a dependency as satisfied.</li> <li>Re-run: Grants permission to re-run a task instance.</li> <li>Release: Grants permission to release a task instance from hold.</li> <li>z/OS Restart: Grants permission to restart a z/OS task from a specific step.</li> </ul>                                                                                                    |
|          | <ul> <li>Release Recursive: Grants permission to release a workflow and all its tasks from hold.</li> <li>Retrieve Output: Grants permission to execute the Retrieve Output button.</li> <li>Set Priority Low: Grants permission to change the priority of a task to Low.</li> <li>Set Priority Medium: Grants permission to change the priority of a task to Medium.</li> <li>Set Priority High: Grants permission to change the priority of a task to High.</li> </ul>                                                                                                    |
|          | <ul> <li>Set Completed: Grants permission to set a Manual task instance status to completed.</li> <li>Set Started: Grants permission to set a Manual task instance status to a new started time.</li> <li>Skip: Grants permission to skip a task instance.</li> <li>Unskip: Grants permission to unskip a task instance selected to be skipped.</li> </ul>                                                                                                    |

## **Trigger Permissions**

| Permission Details                                |                                     |        |       |     |
|---------------------------------------------------|-------------------------------------|--------|-------|-----|
|                                                   |                                     | 🗒 Save | 💥 Clo | se  |
| Permission                                        |                                     |        |       |     |
| Details                                           |                                     |        |       | ۱ – |
| Type :                                            | Trigger 👻                           |        |       |     |
| Create :                                          |                                     |        |       |     |
| Read :                                            |                                     |        |       |     |
| Update :                                          |                                     |        |       |     |
| Delete :                                          |                                     |        |       |     |
| Commands :                                        | None 🗸                              |        |       |     |
| Name :                                            |                                     |        |       |     |
| Member of Any Business<br>Service or Unassigned : | Unassigned to Business<br>Service : |        |       |     |
| Member of Business<br>Services :                  |                                     |        | *     |     |
| 🔚 Save 🛛 💥 C                                      | Save Close                          |        |       |     |
|                                                   |                                     |        |       |     |

| Options  | Description                                                                                                    |
|----------|----------------------------------------------------------------------------------------------------|
| Create   | Grants permission to create a trigger.                                                                                                    |
| Read     | Grants permission to read a trigger.                                                                                                    |
| Update   | Grants permission to update a trigger.                                                                                                    |
| Delete   | Grants permission to delete a trigger.                                                                                                    |
| Commands | <ul> <li>ALL: Grants permission to do all listed below.</li> <li>Assign Execution User: Grants permission to override the execution user of task instances launched by a trigger.</li> <li>Copy Trigger: Grants permission to copy a trigger.</li> <li>Disable Trigger: Grants permission to disable a trigger.</li> <li>Enable Trigger: Grants permission to enable a trigger.</li> <li>Recalculate Forecast: Grants permission to recalculate a forecast.</li> <li>Trigger Now: Grants permission to trigger (launch) a task.</li> </ul> |

#### **Variable Permissions**

| Permission Details                                                                                                    |                                     |        | [-  |      |
|----------------------------------------------------------------------------------------------------|-------------------------------------|--------|-----|------|
|                                                                                                    |                                     | 🔚 Save | Ж С | lose |
| Permission                                                                                                    |                                     |        |     |      |
| Details                                                                                                    |                                     |        |     | /    |
| Type :                                                                                                    | Variable 🗸                          |        |     |      |
| Create :                                                                                                    |                                     |        |     |      |
| Read :                                                                                                    |                                     |        |     |      |
| Update :                                                                                                    |                                     |        |     |      |
| Delete :                                                                                                    |                                     |        |     |      |
| Commands :                                                                                                    | None 🗸                              |        |     |      |
| Name :                                                                                                    | 2                                   |        |     |      |
| Member of Any Business<br>Service or Unassigned :                                                                                                    | Unassigned to Business<br>Service : |        |     |      |
| Member of Business<br>Services :                                                                                                    |                                     |        |     | ~    |
| Permission Details Permission Details Type : Create : Read : Update : Update : Delete : Commands : Name : Member of Any Business Services or Unassigned : Member of Business Services : Service save | lose                                |        |     |      |

| Options  | Description                             |
|----------|-----------------------------------------|
| Create   | Grants permission to create a variable. |
| Read     | Grants permission to read a variable.   |
| Update   | Grants permission to update a variable. |
| Delete   | Grants permission to delete a variable. |
| Commands | n/a                                     |

#### **Enabling / Disabling Enhanced Variable Security**

#### Important

If you have upgraded from a Controller release that did not previously support the Variable permission type, it is important that you review and assign global variable permissions to all appropriate users/groups to avoid impacting existing workload that requires the use of global variables to execute.

By default, enhanced global variable security is enabled; the Variable Security Enabled Universal Controller system property is set to true.

This controls global variable access the following ways:

- Users with the ops\_admin role have full access to all global variables.
- Users with the ops\_promotion\_admin role have Read access to all global variables.
- Create, Read, Update, and Delete permissions must be assigned to users explicitly if those permissions are not granted through the ops\_admin or ops\_promotion\_admin role.
- Only those global variables for which a user has Read permission will be visible from the Variables list.
- Only those global variables for which the Execution User of a task instance has Read permission will be available within the variable scope of a task instance.
- A Set Variable action for a global variable will require appropriate global variable Create or Update permission.
- CLI and Web Services APIs will require appropriate global variable permissions depending on whether the command will Read, Create, or Update a global variable.
- Create Bundle By Date command will only add a global variable to the bundle if the:
  - Global variable qualifies for the specified date.
  - User invoking the command has Read permission for that global variable.

All defined Variable permissions will be enforced unless enhanced global variable security has been disabled by setting Variable Security Enabled to **false**. This allows all global variables to be managed and used by any valid Universal Controller user.

#### **Virtual Resource Permissions**

| nission Details                                   |                | -                          |
|---------------------------------------------------|----------------|----------------------------|
|                                                   |                | 🔚 Save 💥 Clos              |
| ermission                                         |                |                            |
| Details                                           |                |                            |
| Type :                                            | rtual Resource |                            |
| Create :                                          |                |                            |
| Read :                                            |                |                            |
| Update :                                          |                |                            |
| Delete :                                          |                |                            |
| Commands :                                        | None 👻         |                            |
| Name :                                            |                |                            |
| Member of Any Business<br>Service or Unassigned : | Unassigne      | d to Business<br>Service : |
| Member of Business<br>Services :                  |                | ~                          |
| 🛒 Save 🛛 💥 C                                      | e              |                            |
|                                                   |                |                            |

| Options  | Description                                                                                                    |
|----------|----------------------------------------------------------------------------------------------------|
| Create   | Grants permission to create a virtual resource.                                                                                                    |
| Read     | Grants permission to read a virtual resource. All users can view virtual resources in the Controller, so the <b>Read</b> check box always appears checked. |
| Update   | Grants permission to update a virtual resource.                                                                                                    |
| Delete   | Grants permission to delete a virtual resource.                                                                                                    |
| Execute  | Grants permission to execute a virtual resource.                                                                                                    |
| Commands | n/a                                                                                                    |

#### **Enabling Enhanced Virtual Resource Security**

#### Important

If you have upgraded from a Controller release that did not previously support the Virtual Resource permission type, it is important that you review and assign virtual resource permissions to all appropriate users/groups to avoid impacting existing workload that requires the use of virtual resources to execute.

By default, enhanced virtual resource security is enabled; the Virtual Resource Security Enabled Universal Controller system property is set to true.

This controls virtual resource access the following ways:

- All users will have Read access to virtual resources.
- Users with the ops\_admin role will have full access to all virtual resources.
- Create, Update, Delete, and Execution permissions must be explicitly assigned to users if those permissions are not granted through the ops\_promotion\_admin role.
- Only those virtual resources for which the Execution User of the task instance has Execute permission can be requested by the task instance. Any virtual resource requested by task instances with an Execution User that does not have Execute permission for that virtual resource will result in the task instance going into Start Failure status, with status description Execution for virtual resource "resource-name" prohibited due to security constraints.
- Set Virtual Resource Limit System Operation action will require appropriate virtual resource Update permission.
- CLI and Web Services APIs will require appropriate virtual resource permissions: Updating a virtual resource limit through the CLI and Web Services APIs will require virtual resource **Update** permission.

All defined Virtual Resource permissions will be enforced unless enhanced virtual resource security has been disabled by setting Virtual Resource Security Enabled to **false**. This allows all virtual resources to be managed and used by any valid Universal Controller user.

#### **Exporting Permissions for a Group**

The Controller lets you export user groups and their permissions, which then can be imported into another Controller system. Only the permissions listed under the Permissions tab for each group will be exported.

| ccess the Action menu and selec | t Expor        | t > Permissic                        | ons F  | or Group.             |          |            |           |                  |
|---------------------------------|----------------|--------------------------------------|--------|-----------------------|----------|------------|-----------|------------------|
| Home Groups Groups              |                |                                      | Custon | n Filter None         |          | *          | 🦁 Filter  | S New 😂          |
| Name ^                          |                | Descript                             |        |                       | Parent   | Updated By | Updated   |                  |
| stonebranch-group-01            | 1.00           |                                      |        |                       | . a. ont | ops.admin  |           | 3 15:44:15 -0400 |
| stonebranch-group-02            |                | ort Ascending                        |        |                       |          | ops.admin  |           | 3 15:44:20 -0400 |
| stonebranch-group-03            |                | Sort Descending                      |        |                       |          | ops.admin  |           | 3 15:44:24 -0400 |
| stonebranch-group-04            |                | Configure Sort                       |        |                       |          | ops.admin  |           | 3 15:44:27 -0400 |
| stonebranch-group-05            |                | Save Layout<br>Save As Default Layou |        |                       |          | ops.admin  | 2014-06-1 | 3 15:44:30 -0400 |
| ✓ Group Details                 | III Li<br>In S |                                      |        |                       |          |            |           | Save 📑 New       |
| Group Group Roles Group Mem     | ers 📄 🖬 In     | mport                                | ins    |                       |          |            |           |                  |
| Details                         | E E            | xport                                | • 💀    | CSV                   |          |            |           |                  |
| Name :                          |                |                                      |        | XLS (Excel)           |          |            |           | × 🖂              |
| Description :                   |                |                                      |        | XLSX                  |          |            |           |                  |
|                                 |                |                                      |        | PDF                   |          |            |           |                  |
| Save New                        |                |                                      | 5      | Permissions For Group |          |            |           |                  |

To export or import the Permissions For Group XML, you must have both the ops\_imex and ops\_admin roles.

If the groups do not exist on the import system, they (and their Permissions) will be created there.

If the groups do exist on the import system, only the description of the groups and the permissions under their **Permissions** tab will be replaced with those from the imported XML.

## **Credentials**

- Overview
- Defining a Credential
  - Credential Details
  - Credential Details Field Descriptions

### Overview

Credentials are the user ID and password under which an Agent runs tasks on the machine where the Agent resides.

Agent credentials are defined during installation, but via the user interface, you also can define credentials and assign them to any task or Agent.

When prompted for credentials, the Agent looks in the following locations, in this order, for the ID and password:

- 1. If the task provides credentials, the Agent uses those credentials.
- 2. If the task does not provide credentials, the Agent uses the credentials in its Agent Details record.
- 3. If the Agent resource definition does not provide credentials, the Agent uses the credentials defined at installation.

For File Transfer tasks, the Agent may need additional credentials for logging on to the FTP server.

### **Defining a Credential**

|     | Credentials                                                                                                    |                                                                                                    |                          |                            |                                                     |                     |
|-----|----------------------------------------------------------------------------------------------------|----------------------------------------------------------------------------------------------------|--------------------------|----------------------------|-----------------------------------------------------|---------------------|
|     |                                                                                                    |                                                                                                    |                          |                            |                                                     | ~ []                |
|     | ✓ 5 Credentials                                                                                                    | Custom Filter None -                                                                                  |                          | ✓ ♥ Filter                 |                                                     | 2                   |
|     | Name A                                                                                                    | Runtime User                                                                                          | Description              | Updated By                 | Updated                                             |                     |
|     | stonebranch-credential-01                                                                                                    | runuser01                                                                                             |                          | stonebranch-user-01        | 2014-07-08 13:46:41 -0400                           |                     |
|     | stonebranch-credential-02                                                                                                    | runuser02                                                                                             |                          | stonebranch-user-01        | 2014-07-08 13:46:50 -0400                           |                     |
|     | stonebranch-credential-03                                                                                                    | runuser03                                                                                             |                          | stonebranch-user-01        | 2014-07-08 13:46:58 -0400                           |                     |
|     | stonebranch-credential-04                                                                                                    | runuser04<br>runuser05                                                                                |                          | stonebranch-user-01        | 2014-07-08 13:47:07 -0400 2014-07-08 13:47:14 -0400 |                     |
|     |                                                                                                    |                                                                                                    |                          |                            |                                                     |                     |
|     | Credential Details     Credential     Versions     Details                                                                                |                                                                                                    |                          |                            | 🕅 Save 🥅 N                                          | Vew                 |
|     | Name :                                                                                                    |                                                                                                    | Vers                     | ion : 1                    |                                                     |                     |
|     |                                                                                                    |                                                                                                    | Vera                     |                            |                                                     |                     |
|     | Runtime User :                                                                                                    |                                                                                                    |                          |                            |                                                     |                     |
|     | Runtime<br>Password :                                                                                                    |                                                                                                    |                          |                            |                                                     |                     |
|     | Description :                                                                                                    |                                                                                                    |                          |                            |                                                     |                     |
|     | Key Location                                                                                                    |                                                                                                    |                          |                            |                                                     |                     |
|     | (FTP only) :                                                                                                    |                                                                                                    |                          |                            |                                                     |                     |
|     |                                                                                                    |                                                                                                    |                          |                            | ~                                                   |                     |
|     | Member of<br>Business                                                                                                    |                                                                                                    |                          |                            |                                                     |                     |
|     |                                                                                                    |                                                                                                    |                          |                            |                                                     |                     |
|     | Business<br>Services :                                                                                                    | ew                                                                                                    |                          |                            |                                                     |                     |
|     | Business<br>Services :                                                                                                    | ew                                                                                                    |                          |                            |                                                     |                     |
|     | Business<br>Services :<br>Save N<br>Enter/select Details for a nev                                                                        | / credential, using th                                                                                |                          |                            |                                                     | as in the <b>Na</b> |
|     | Business<br>Services :                                                                                                    | / credential, using th                                                                                |                          |                            |                                                     | as in the Nar       |
|     | Business<br>Services :<br>Save N<br>Enter/select Details for a nev                                                                        | v credential, using th<br>al identical user nan                                                       |                          |                            |                                                     | as in the Nar       |
|     | Business<br>Services :<br>Save N<br>Enter/select Details for a neveld, as you may have sever                                              | v credential, using th<br>al identical user nan<br>ay in <b>boldface</b> .                            | nes for different system |                            |                                                     | as in the Nar       |
| fie | Business<br>Services :<br>Services :<br>Save N<br>Enter/select Details for a new<br>eld, as you may have sever<br>• Required fields displ | v credential, using th<br>al identical user nan<br>ay in <b>boldface</b> .<br>Ids, if available, disp | nes for different system | as all having different pa |                                                     | as in the Nar       |

#### **Credential Details**

The following Credential Details is for an existing credential. See the field descriptions, below, for a description of all fields that display in the Credential Details.

|                                  |                                     | 🔛 Upd | ate 🗊 Delete 📑 | Refresh 🐹 Cl |
|----------------------------------|-------------------------------------|-------|----------------|--------------|
| Credential 🛛 Ve                  | sions                               |       |                |              |
| Details                          |                                     |       |                |              |
| Name :                           | stonebranch-credential-01 Version : | 2     |                |              |
| Runtime User :                   | runuser01                           |       |                |              |
| Runtime<br>Password :            | •••••                               |       |                |              |
| Description :                    |                                     |       |                |              |
| Key Location (FTP<br>only) :     |                                     |       |                |              |
| Member of<br>Business Services : |                                     |       |                |              |
| 🗐 Update                         | 🕼 Delete 🛛 🙀 Refresh 🛛 💥 Close      |       |                |              |

#### **Credential Details Field Descriptions**

The following table describes the fields, buttons, and tabs that display in the Credential Details.

| Field<br>Name                     | Description                                                                                                    |
|-----------------------------------|----------------------------------------------------------------------------------------------------|
| Details                           | This section contains detailed information about the credential.                                                                                                    |
| Name                              | Required. Name for this credential.                                                                                                    |
| Version                           | System-supplied; version number of the current record, which is incremented by Universal Controller every time a user updates a record. Click on the Versions tab to view previous versions. For details, see Record Versioning.                                                                                                    |
| Runtime<br>User                   | Runtime user ID, including an LDAP- or AD-formatted user ID, under which the job will be run.                                                                                                    |
| Runtime<br>Password               | Runtime user's password.                                                                                                    |
| Description                       | Description for this record.                                                                                                    |
| Key<br>Location<br>(FTP only)     | Using SFTP requires that you supply a valid credential that specifies the location of the SSL Private key on your Agent. This field provides the location, which must exist on the Agent where you intend to run the SFTP task. Currently, the Controller does not support password authentication for SFTP Transfer.<br>For File Transfer over SSL, make sure you have your private/public keys properly set up and working before you configure the Controller to use it. For example, to validate the keys, log into your destination server from your agent server using ssh. |
| Member of<br>Business<br>Services | User-defined; allows you to select one or more Business Services that this record belongs to.                                                                                                    |
| Buttons                           | This section identifies the buttons displayed above and below the Credential Details that let you perform various actions.                                                                                                    |
| Save                              | Saves a new Credential record in the Controller database.                                                                                                    |
| Update                            | Saves updates to the record.                                                                                                    |
| New                               | Displays empty (except for default values) Details for defining a new credential.                                                                                                    |
| Delete                            | Deletes the current record.                                                                                                    |

| Refresh  | Refreshes any dynamic data displayed in the Details.                                                                                          |
|----------|----------------------------------------------------------------------------------------------------|
| Close    | For pop-up view only; closes the pop-up view of this credential.                                                                              |
| Tabs     | This section identifies the tabs across the top of the Credential Details that provide access to additional information about the credential. |
| Versions | Stores copies of all previous versions of the current record. See Record Versioning.                                                          |

### **Business Services**

- Overview
  - Business Service Usage
  - Record Types for Business Services
- Creating Business Services
  - Business Service Details
  - Business Service Details Field Descriptions
- Assigning a Record to One or More Business Services

#### **Overview**

The Universal Controller Business Services feature allows you to organize your data into groups of related information.

You can create Business Services that represent your organization and assign individual records of different record types to each Business Service. You can then sort and filter the lists of these record types based on the Business Services, as well as generate reports.

You also can take advantage of Business Services when you set up security by assigning permissions only to users and/or user groups that belong to specific Business Services.

You also can promote Bundles that include records from one or more specific Business Services.

#### **Business Service Usage**

For example, you may want to place all records of different record types related to accounting in an Business Service named Accounting.

A Business Service of related records can be identified via:

- Permissions
- Reports
- Dashboard view
- Filtering

#### **Record Types for Business Services**

You can assign any record of the following record types to one or more Business Services:

- Agents
- Applications
- Calendars
- Credentials
- Scripts
- Tasks
- Task Instances
- Triggers

#### **Creating Business Services**

Note You must be assigned the ops\_admin role in order to perform this procedure.

| Business Services                                               |                                                                                         |                                                                    |                                                 |
|-----------------------------------------------------------------|-----------------------------------------------------------------------------------------|--------------------------------------------------------------------|-------------------------------------------------|
| ✓ 5 Business Services                                           | Custom Filter None                                                                      | ✓ V Filter                                                         | 🔯 Go To 🧮 New 🏾 ಿ                               |
| Name A                                                          | Description                                                                             | Updated By                                                         | Updated 🔺                                       |
| stonebranchbusinessservice 01                                   |                                                                                         | stonebranch-user-01                                                | 2014-06-13 15:19:37 -0400                       |
| stonebranchbusinessservice 02                                   |                                                                                         | stonebranch-user-02                                                | 2014-06-13 15:19:47 -0400                       |
| stonebranchbusinessservice 03                                   |                                                                                         | stonebranch-user-03                                                | 2014-06-13 15:19:51 -0400                       |
| stonebranchbusinessservice 04                                   |                                                                                         | stonebranch-user-04                                                | 2014-06-13 15:19:56 -0400                       |
| stonebranchbusinessservice 05                                   |                                                                                         | stonebranch-user-05                                                | 2014-06-13 15:20:00 -0400                       |
| ✓ Business Service Details                                      |                                                                                         |                                                                    | 🗐 Save 📃 New                                    |
| Business Service  Versions                                      |                                                                                         |                                                                    |                                                 |
| Details                                                         |                                                                                         |                                                                    |                                                 |
|                                                                 | Vereie                                                                                  | n · 1                                                              |                                                 |
| Name :                                                          | Versio                                                                                  | n: 1                                                               |                                                 |
| Description :                                                   |                                                                                         |                                                                    |                                                 |
| 🛜 Save 📃 New                                                    |                                                                                         |                                                                    |                                                 |
|                                                                 |                                                                                         |                                                                    |                                                 |
| Enter/select Details for a new B                                | usiness Service, using the field description                                            | ns below as a quide.                                               |                                                 |
| <ul> <li>Required fields display</li> </ul>                     |                                                                                         |                                                                    |                                                 |
| To display more of the Details fi                               | elds on the screen, you can temporarily hi                                              | de the list.                                                       |                                                 |
| Note<br>If you view Business<br>then want to create<br>Details. | s Service Details for an existing Business<br>a new Business Service, you must click th | Service by clicking a Busine<br>le <b>New</b> button that displays | ess Service in the list,<br>above and below the |
|                                                                 |                                                                                         |                                                                    |                                                 |

#### **Business Service Details**

The following Business Service Details is for an existing Business Service. See the field descriptions below for a description of the fields that display in the Business Service Details.

| Business Service Details: stonebranchbusinessservice 01 |          |          |           |         |
|---------------------------------------------------------|----------|----------|-----------|---------|
|                                                         | 🔛 Update | 🇊 Delete | s Refresh | 💢 Close |
| Business Service Versions                               |          |          |           |         |
| - Details                                               |          |          |           |         |
| Name : stonebranchbusinessservice 01 Version : 1        |          |          |           |         |
| Description :                                           |          |          |           |         |
| Figure Delete Refresh Konse                             |          |          |           |         |

#### **Business Service Details Field Descriptions**

The following table describes the fields, buttons, and tabs that display in the Business Service Details.

| Field<br>Name | Description                                                                                                    |  |  |  |  |  |  |
|---------------|----------------------------------------------------------------------------------------------------|--|--|--|--|--|--|
| Details       | This section contains detailed information about the Business Service.                                                                                                    |  |  |  |  |  |  |
| Name          | Name used within the Controller to identify this Business Service. It can contain a maximum of 40 alphanumerics.                                                                                                    |  |  |  |  |  |  |
| Version       | System-supplied; version number of the current record, which is incremented by the Controller every time a user updates a record. Click the Versions tab to view previous versions. For details, see Record Versioning. |  |  |  |  |  |  |
| Description   | User-defined: description of this record.                                                                                                    |  |  |  |  |  |  |
| Buttons       | This section identifies the buttons displayed above and below the Task Details that let you perform various actions.                                                                                                    |  |  |  |  |  |  |
| Save          | Saves a new task record in the Controller database.                                                                                                    |  |  |  |  |  |  |
| Update        | Saves updates to the record.                                                                                                    |  |  |  |  |  |  |
| New           | Displays empty (except for default values) Details for creating a new task.                                                                                                    |  |  |  |  |  |  |
| Delete        | Deletes the current record.                                                                                                    |  |  |  |  |  |  |
| Refresh       | Refreshes any dynamic data displayed in the Details.                                                                                                    |  |  |  |  |  |  |
| Close         | For pop-up view only; closes the pop-up view of this task.                                                                                                    |  |  |  |  |  |  |
| Tabs          | This section identifies the tabs across the top of the Task Details that provide access to additional information about the task.                                                                                       |  |  |  |  |  |  |
| Versions      | Stores copies of all previous versions of the current record. See Record Versioning.                                                                                                    |  |  |  |  |  |  |

## Assigning a Record to One or More Business Services

When creating or updating a record, use the **Member of Business Services** field to select one or more Business Services for that record. This, in effect, assigns the record to that Business Service.

### **Audits**

- Overview
- Displaying Audits
  - Audit Details Field Descriptions

#### **Overview**

Audits are detailed records of all user interactions with the Controller, including before and after information related to any change and a description of the difference.

Audits are created when the user performs any of the following actions:

- Logging actions: log in, log out, or login failure.Creates, updates, or deletes a record.
- Issues an action or command (for example, Launch Task or Trigger Now).
- Imports or exports records on a list.

### **Displaying Audits**

| ✓ 18 Audits |                           |                |          | Custom Filter None                                    | 🖌 🤝 Filter 🔯 Go To 😂 |                           |  |
|-------------|---------------------------|----------------|----------|-------------------------------------------------------|----------------------|---------------------------|--|
| Audit Type  | Audit Date                | Source         | Status   | Description                                           | Updated By           | Updated                   |  |
| Command     | 2014-07-08 13:23:54 -0400 | User Interface | Success  | Executing Command: LAUNCH on Copy Of zos-complet      | stonebranch-user-01  | 2014-07-08 13:23:54 -0400 |  |
| Command     | 2014-07-08 13:23:20 -0400 | User Interface | Success  | Executing Command: COPY TASK on zos-test-complet      | stonebranch-user-02  | 2014-07-08 13:23:20 -0400 |  |
| Command     | 2014-07-08 13:20:03 -0400 | User Interface | Success  | Executing Command: LAUNCH on zos-completion-sys       | stonebranch-user-03  | 2014-07-08 13:20:03 -0400 |  |
| Create      | 2014-07-08 13:38:57 -0400 | User Interface | Success  | Create: ListGridFilterBean Mine, sys_id: 6b4f689fa940 | stonebranch-user-04  | 2014-07-08 13:38:57 -0400 |  |
| Create      | 2014-07-08 13:11:16 -0400 | User Interface | Success  | Create: PermissionBean Task: Read, Update, sys_id: 4  | stonebranch-user-05  | 2014-07-08 13:11:16 -0400 |  |
| Create      | 2014-07-08 13:10:50 -0400 | User Interface | Success  | Create: PermissionBean Agent: Read, Update, Execut    | stonebranch-user-04  | 2014-07-08 13:10:50 -0400 |  |
| E Delete    | 2014-07-08 13:23:11 -0400 | User Interface | Success  | Delete: TaskWorkflowBean Copy Of zos-completion       | stonebranch-user-05  | 2014-07-08 13:23:11 -0400 |  |
| Restore Ver | 2014-07-08 12:44:08 -0400 | User Interface | Success  | Restore Version: ApplicationBean zos-test-application | stonebranch-user-04  | 2014-07-08 12:44:08 -0400 |  |
| Server Oper | 2014-07-08 11:52:19 -0400 | User Interface | Complete | Running Server Operation: Bulk Import                 | stonebranch-user-05  | 2014-07-08 11:52:39 -0400 |  |
| 📰 Update    | 2014-07-08 13:47:14 -0400 | User Interface | Success  | Update: CredentialsBean stonebranch-credential-05, s  | stonebranch-user-04  | 2014-07-08 13:47:14 -0400 |  |
| 🖂 Update    | 2014-07-08 13:47:07 -0400 | User Interface | Success  | Update: CredentialsBean stonebranch-credential-04, s  | stonebranch-user-01  | 2014-07-08 13:47:07 -0400 |  |
| 🖂 Update    | 2014-07-08 13:46:58 -0400 | User Interface | Success  | Update: CredentialsBean stonebranch-credential-03, s  | stonebranch-user-02  | 2014-07-08 13:46:58 -0400 |  |
| 🖂 Update    | 2014-07-08 13:46:50 -0400 | User Interface | Success  | Update: CredentialsBean stonebranch-credential-02, s  | stonebranch-user-03  | 2014-07-08 13:46:50 -0400 |  |
| 🖂 Update    | 2014-07-08 13:46:41 -0400 | User Interface | Success  | Update: CredentialsBean stonebranch-credential-01, s  | stonebranch-user-04  | 2014-07-08 13:46:41 -0400 |  |
| 🖂 Update    | 2014-07-08 12:43:10 -0400 | User Interface | Success  | Update: ApplicationBean zos-test-application, sys_id: | stonebranch-user-05  | 2014-07-08 12:43:10 -0400 |  |
|             |                           |                |          |                                                       |                      |                           |  |

| udit Details                |                                                                                                    |                    |                                                     |  |  |  |  |  |
|-----------------------------|----------------------------------------------------------------------------------------------------|--------------------|-----------------------------------------------------|--|--|--|--|--|
|                             | 💥 Close                                                                                                    |                    |                                                     |  |  |  |  |  |
| Audit © Ch                  | ild Audits                                                                                                    |                    |                                                     |  |  |  |  |  |
| Details                     |                                                                                                    |                    |                                                     |  |  |  |  |  |
| Audit Type :                | Update ~                                                                                                    | Table Name :       | ops_credentials                                     |  |  |  |  |  |
| Audit Date :                | 2014-07-08 13:47:07 -0400                                                                                                    | Table Key:         | 444e0cf355894a179b06b932c38f1238                    |  |  |  |  |  |
| Source :                    | User Interface 🗸                                                                                                    | Parent Audit :     |                                                     |  |  |  |  |  |
| Created :                   | 2014-07-08 13:47:07 -0400                                                                                                    | Created By:        | stonebranch-user-04.                                |  |  |  |  |  |
| Status :                    | Success                                                                                                    |                    |                                                     |  |  |  |  |  |
| Description :               | Update: CredentialsBean stonebranch-credential-04, sys_id: 444e0cf355894a179b06b932c38f1238                                                                                                    |                    |                                                     |  |  |  |  |  |
| Before :                    | CredentialsBean [ {credentials=stonebranch-credential-04} {description=null} {opswise_groups=null} {runtime_key_location=null} {runtime_pass_phrase=null} {runtime_password=*****} {runtime_user=user 1} {sys_created_by=ops.admin} {sys_created_on=2014-06-13 15:20:53 -0400} {sys_id=444e0cl355894a179b06b932c38l1238} {sys_updated_by=ops.admin} {sys_updated_on=2014-06-13 15:20:53 -0400} {version=1} ] |                    |                                                     |  |  |  |  |  |
| After :                     | CredentialsBean [ {credentials=stonebranch-credential-04} {desc<br>{runtime_pass_phrase=null} {runtime_password=*****} {runtime_<br>15:20:53 -0400} {sys_id=444e0cf355894a179b06b932c38f1238}<br>{version=2} }                                                                                                    | user=runuser04} {s | ys_created_by=ops.admin} {sys_created_on=2014-06-13 |  |  |  |  |  |
| Difference :                | [Changed version: 1 -> 2] [Changed runtime_user: user 1 -> runus                                                                                                    | ser04]             |                                                     |  |  |  |  |  |
| Additional<br>Information : |                                                                                                    |                    |                                                     |  |  |  |  |  |

#### **Audit Details Field Descriptions**

The following table describes the fields and tabs that display in the Audit Details.

| Field Name | Description                                                                                                    |
|------------|----------------------------------------------------------------------------------------------------|
| Details    | This section contains detailed information about the audit.                                                                                                    |
| Audit Type | Type of audit for which this Audit record was created.         Options:         • CLI         • Create         • Command         • Delete         • Delete Override File         • Delete Version         • Export         • Import         • Restore Version         • Server Operation         • Update         • User Login         • z/OS Auto-Restart |
| Table Name | Name of the table for which the user interaction was performed.                                                                                                    |
| Audit Date | Date when this audit was created.                                                                                                    |
| Table Key  | Encrypted key to the table for which the user interaction was performed.                                                                                                    |

| Source                    | Location of the user interaction.                                                                                                    |
|---------------------------|----------------------------------------------------------------------------------------------------|
|                           | Options:                                                                                                    |
|                           | <ul> <li>Agent Message</li> <li>Command Line</li> <li>Scheduled</li> <li>Set Variable Action</li> <li>Task Instance</li> <li>User Interface</li> <li>Web Service</li> </ul> |
| Parent Audit              | Parent audit for which this audit was created automatically.                                                                                                    |
| Created                   | Date when this audit was created.                                                                                                    |
| Created By                | User that created this audit.                                                                                                    |
| Status                    | Status of the audit.                                                                                                    |
| Description               | Description of the user interaction for which this audit was created.                                                                                                    |
| Before                    | Image of data before the user interaction.                                                                                                    |
| After                     | Image of data after the user interaction.                                                                                                    |
| Difference                | Difference in the data as a result of the user interaction                                                                                                    |
| Additional<br>Information | Any additional information captured for this user interaction.                                                                                                    |
| Tabs                      | This section identifies the tabs across the top of the Audit Details that provide access to additional information about the audit.                                         |
| Child Audits              | List of any child audits for this audit.                                                                                                    |